# **Bevisions**

# **Basic Report Writer – Notes**

**Notes**

*Banner*

# **Unit 1 Introduction to Training**

### **Logo**

You will need a logo for some of the exercises.

**Stored Where?**

**File Name**

# **Unit 2 Argos Basics**

## **Argos Roles**

- **Report Viewer: A person who runs reports**
- **Report Writer: A person who designs how the report looks**
- DataBlock Designer: A person who creates the query to access the database to get the data needed by the report

## **Argos Definitions**

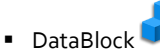

- **Created by DataBlock Designers**
- Source (parent) of reports
- Contains the SQL query that returns the data for the report
- Dashboard
- **Created by DataBlock Designers**
- **User interface**
- May have parameters to constrain report data
- May display information using charts and OLAP cubes
- **Report**
- Created by Report Writers
- Design of the DataBlock query output

## **Login Information**

### **MAPS**

- **Multiple Application Server**
- **Access to all Evisions applications**
- **Login is internal to institution**

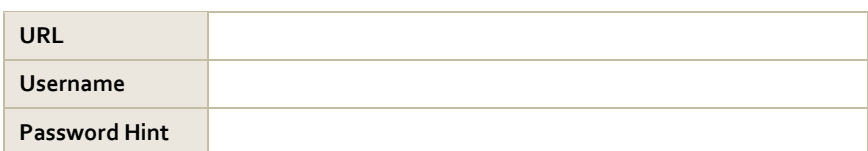

## **Report Types**

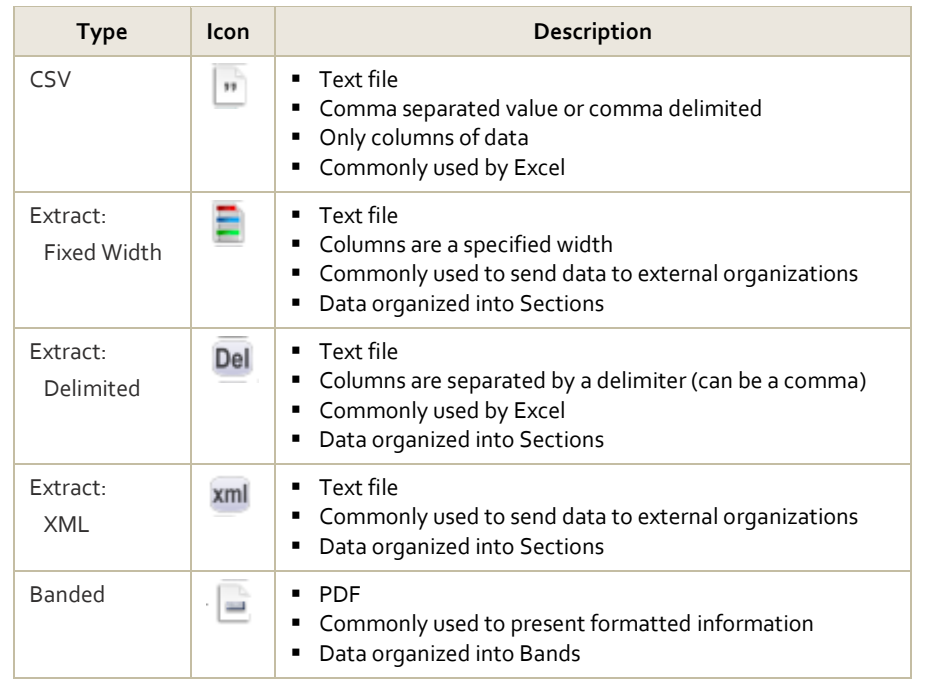

# **Unit 3 Excel Reports**

### **Exercise 1**

*Note: If the alternate Course Schedule DataBlock was created instead of the Budget Availability DataBlock, see a corresponding alternate exercise 1 below.*

### **Request**

Adrian, the CFO, has asked that you create an Excel report that includes all the fields in the Budget Availability DataBlock. He doesn't want anything special, just a dump of the data.

#### **Exercise**

Create a report that Excel can open automatically and includes the following fields.

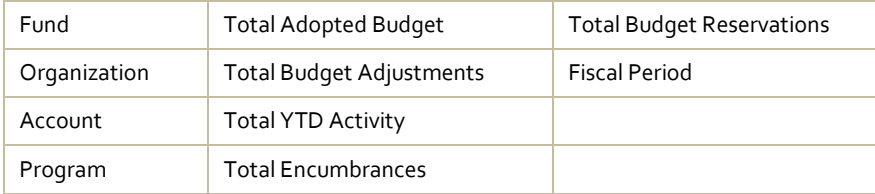

Sort by Fund, Org, Acct.

What report type will meet the specifications? \_

#### **Materials**

**Budget Availability DataBlock** 

### **Example**

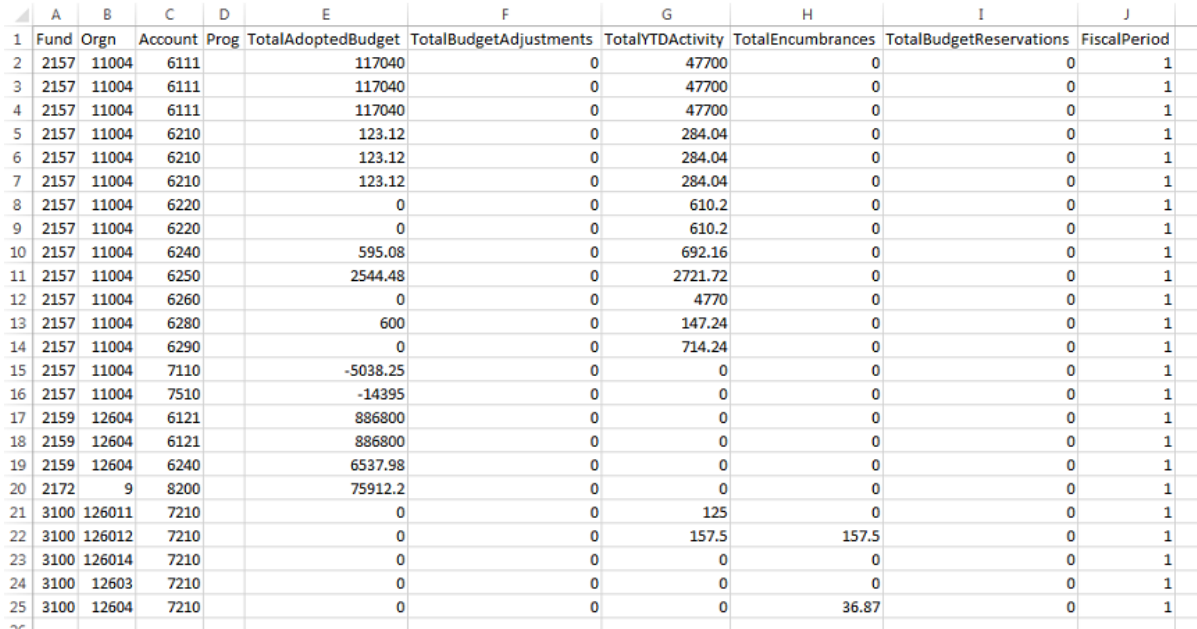

*Note: If the alternate Course Schedule DataBlock was created instead of the Budget Availability DataBlock, use this exercise.*

### **Request**

Margaret, the Vice President for Academic Affairs, has asked that you create an Excel report that includes all the fields in the Course Schedule DataBlock. She doesn't want anything special, just a dump of the data.

### **Exercise**

Create a report that Excel can open automatically and includes the following fields.

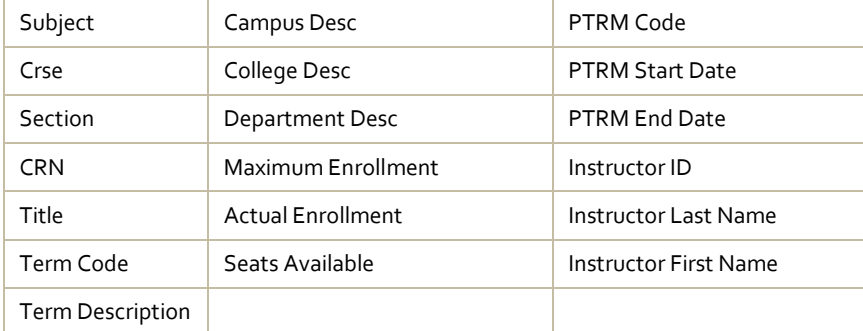

Sort by Subject, Crse, and Section.

What report type will meet the specifications? \_

### **Materials**

Course Schedule DataBlock

### **Example**

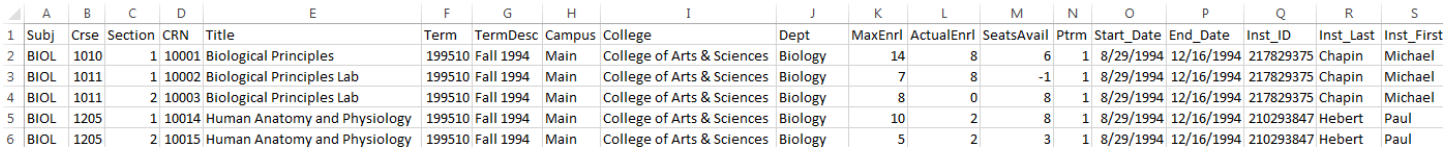

*Note: If the alternate Course Schedule DataBlock was created instead of the Budget Availability DataBlock, see a corresponding alternate exercise 2 below.*

### **Request**

Adrian, the CFO, has looked at the CSV report that you have given him and asks that you modify the report. He wants to see a report run date added to the report.

### **Report Description**

Modify the existing CSV report and add in a date to indicate the run date.

### Function: Now()

#### **Materials**

**Budget Availability DataBlock** 

### **Example**

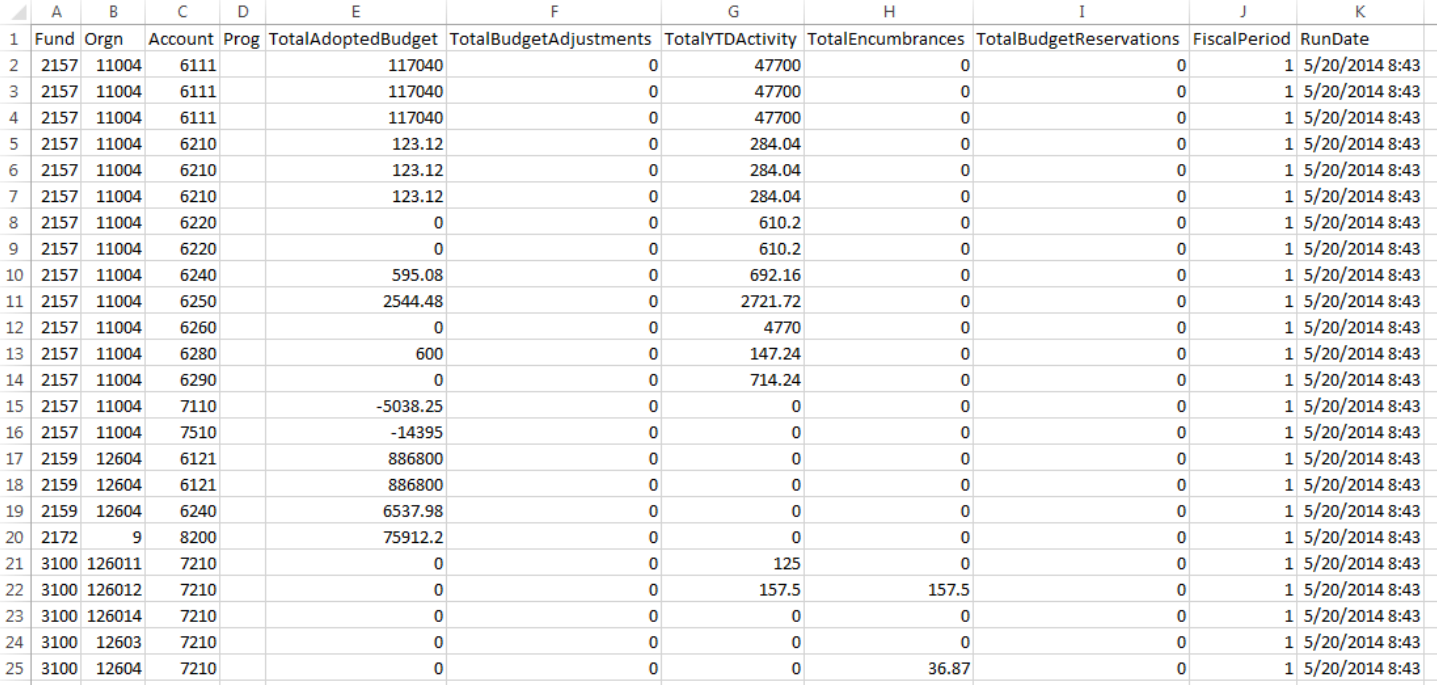

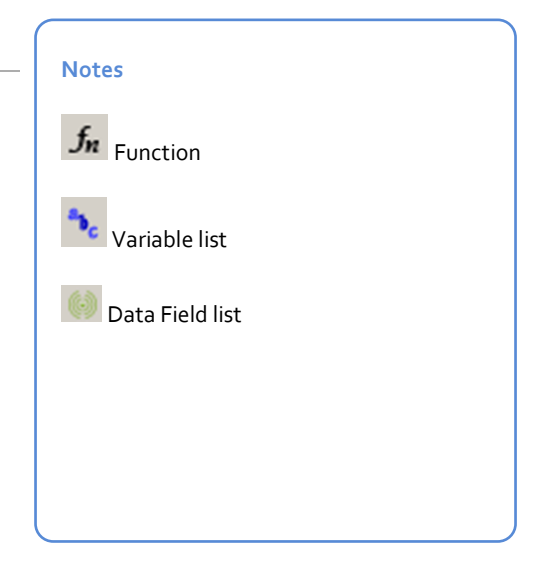

*Note: If the alternate Course Schedule DataBlock was created instead of the Budget Availability DataBlock, use this exercise.*

### **Request**

Margaret, the VPAA, has looked at the CSV report that you have given her and asks that you modify the report. She wants to see a report run date added to the report.

### **Report Description**

Modify the existing CSV report and add in a date to indicate the run date.

### Function: Now()

#### **Materials**

Course Schedule DataBlock

### **Example**

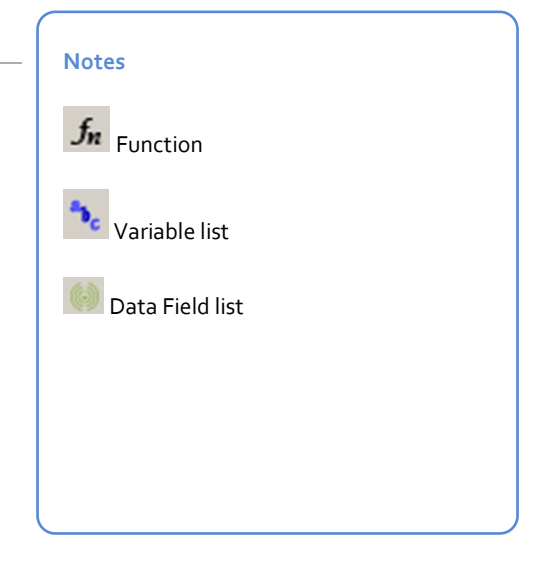

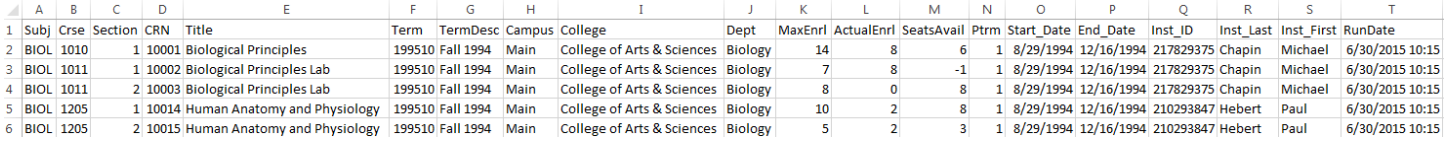

## **Define the Sections of the Extract Report**

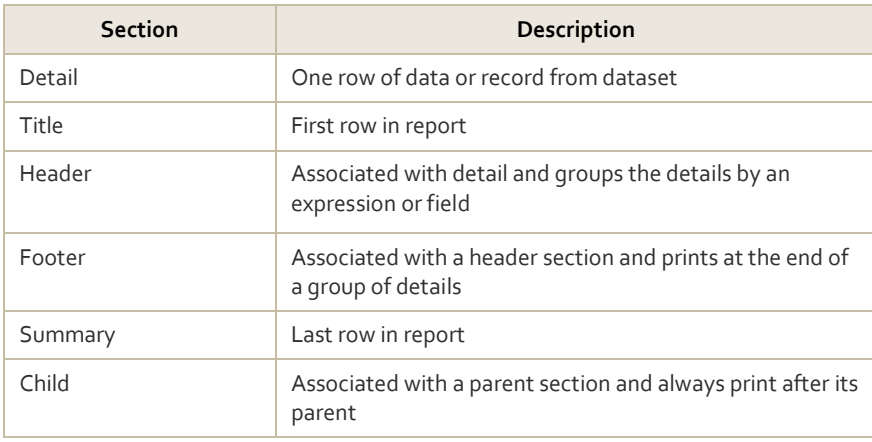

### **Exercise 3**

### **Request**

Adrian (or Margaret, if using the alternate exercise) comes to you again and has two requests.

- 1. Does not like the date showing up as a column; wants it at the top of the report only.
- 2. Adrian wants to sum all the financial data in the report. Margaret wants to know totals for the maximum enrollment, actual enrollment, and seats available columns.

### **Questions**

Can you sum the data using the CSV report? \_\_\_\_\_\_\_\_\_\_\_\_\_\_\_\_\_\_\_\_\_\_\_\_\_\_\_\_\_\_\_\_

\_\_\_\_\_\_\_\_\_\_\_\_\_\_\_\_\_\_\_\_\_\_\_\_\_\_\_\_\_\_\_\_\_\_\_\_\_\_\_\_\_\_\_\_\_\_\_\_\_\_\_\_\_\_\_\_\_\_\_\_\_\_\_\_\_\_\_\_\_

Why or why not? \_\_\_\_\_\_\_\_\_\_\_\_\_\_\_\_\_\_\_\_\_\_\_\_\_\_\_\_\_\_\_\_\_\_\_\_\_\_\_\_\_\_\_\_\_\_\_\_\_\_\_\_\_\_\_

What report type will you use? \_\_\_\_\_\_\_\_\_\_\_\_\_\_\_\_\_\_\_\_\_\_\_\_\_\_\_\_\_\_\_\_\_\_\_\_\_\_\_\_\_\_\_\_

**Prototype**

*Note: If the alternate Course Schedule DataBlock was created instead of the Budget Availability DataBlock, see a corresponding alternate exercise 4 below.*

### **Report Description**

Create a report that Excel can open automatically and includes the following fields.

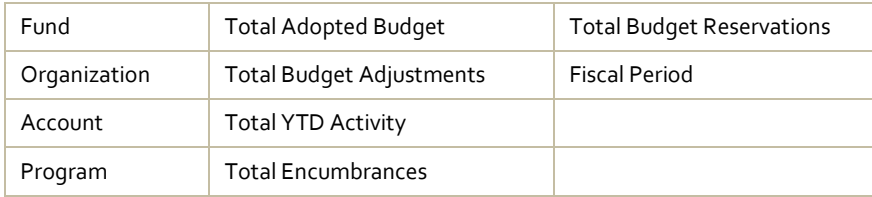

Sorted by Fund, Org, Acct. Include a title, a report run date, a column header row and sum all the data fields.

### **Materials**

**Budget Availability DataBlock** 

### **Example**

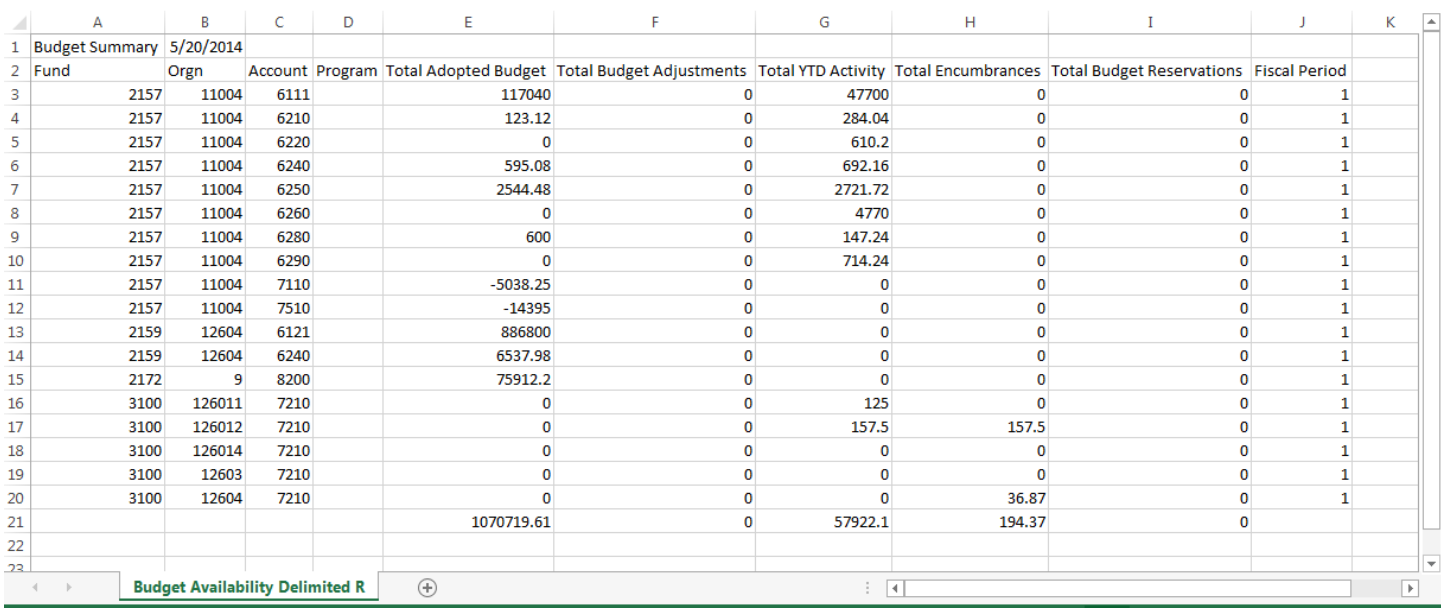

**Notes**

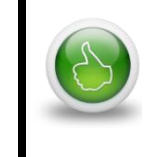

**Best Practice:** Create a delimited extract report instead of a CSV when creating reports for Excel. It gives you more flexibility in the long term.

*Note: If the alternate Course Schedule DataBlock was created instead of the Budget Availability DataBlock, use this exercise.*

### **Exercise**

Create a report that Excel can open automatically and includes the following fields.

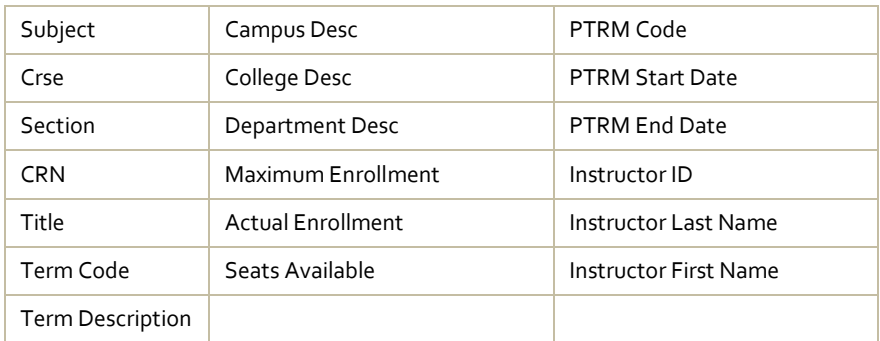

Sort by Subject, Crse, and Section . Include a title, a report run date, a column header row and sum all the numerical fields.

What report type will meet the specifications?

### **Materials**

Course Schedule DataBlock

### **Example**

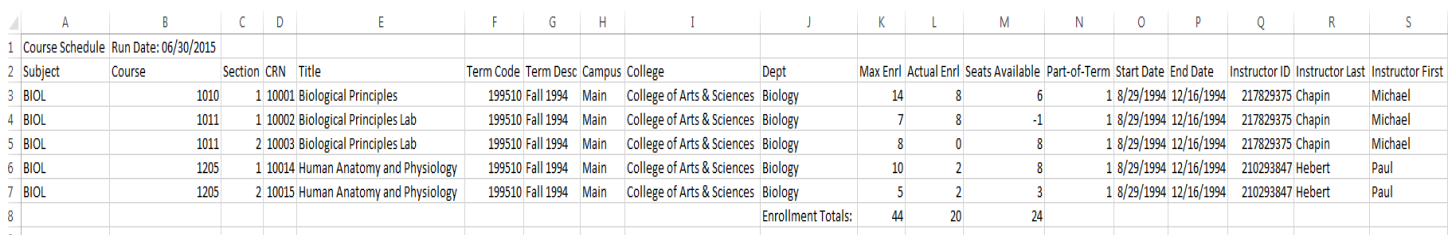

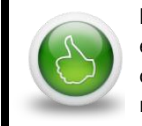

**Best Practice:** Create a delimited extract report instead of a CSV when creating reports for Excel. It gives you more flexibility in the long term.

*Note: If the alternate Course Schedule DataBlock was created instead of the Budget Availability DataBlock, see a corresponding alternate exercise 5 below.*

### **Request**

You speak with Adrian and he is happy with his report. He tells you that now all he has to do is run the report for each fund to get the summary for each fund. You tell him you can create the report he needs, and group and sum the data for each fund.

### **Report Description**

Modify the existing delimited report to group by fund and sum each fund group.

\_\_\_\_\_\_\_\_\_\_\_\_\_\_\_\_\_\_\_\_\_\_\_\_\_\_\_\_\_\_\_\_\_\_\_\_\_\_\_\_\_\_\_\_\_\_\_\_\_\_\_\_\_\_\_\_\_\_\_\_\_\_\_\_\_\_\_\_\_\_

### **Materials**

- **Budget Availability DataBlock**
- **Budget Availability Extract report**

### **Prototype**

What sections do you need to add to the report? \_

### **Example**

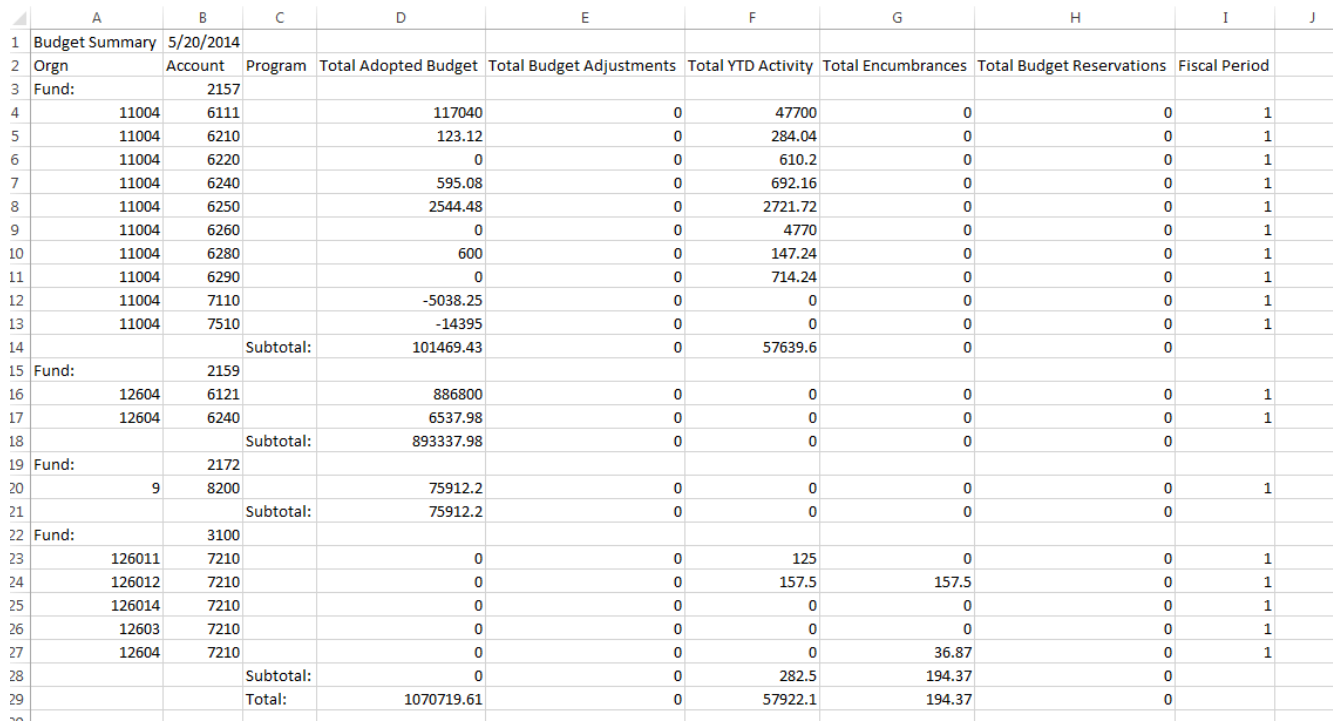

**Notes**

**Best Practice:** Review requirements before creating the report.

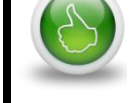

*Note: If the alternate Course Schedule DataBlock was created instead of the Budget Availability DataBlock, use this exercise.*

### **Request**

You speak with Margaret and she is happy with the report. She tells you that now all she has to do is run the report for each College to get the enrollment summaries. You tell her you can create the report she needs, and group and sum the enrollment data for each college.

### **Report Description**

Modify the existing delimited report to group by college and sum the enrollment data by each college.

\_\_\_\_\_\_\_\_\_\_\_\_\_\_\_\_\_\_\_\_\_\_\_\_\_\_\_\_\_\_\_\_\_\_\_\_\_\_\_\_\_\_\_\_\_\_\_\_\_\_\_\_\_\_\_\_\_\_\_\_\_\_\_\_\_\_\_\_\_\_

#### **Materials**

- Course Schedule DataBlock
- **Course Schedule Extract report**

### **Prototype**

What sections do you need to add to the report?

### **Example**

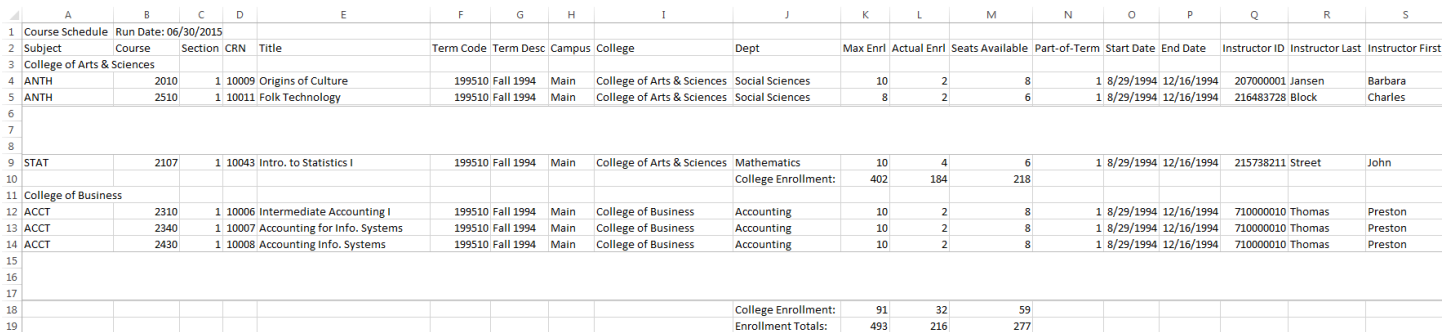

**Notes**

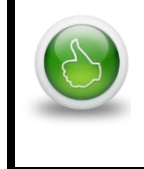

**Best Practice:** Review requirements before creating the report.

# **Unit 4 Text Reports**

### **Exercise 6**

#### **Request**

Bethany works in the Registrar's office. She needs to send a report to the state with the addresses of applicants. She shows you the report specifications and the specs show the fields that must be in the report, the order of the fields, and the number of characters each field must contain.

#### **Report Description**

- First line: Name of School (45), Contact Email (45), Date of Report (mm/dd/yyyy, 10)
- Data:
- First Name (25), Last Name (25), Street Line 1 (35), City (25), State (2), Zip (10)

\_\_\_\_\_\_\_\_\_\_\_\_\_\_\_\_\_\_\_\_\_\_\_\_\_\_\_\_\_\_\_\_\_\_\_\_\_\_\_\_\_\_\_\_\_\_\_\_\_\_\_\_\_\_\_\_\_\_\_\_\_\_\_\_\_\_\_\_\_

- **Sorted by Zip Code, Last Name, First Name**
- Last Row: Total Count (8)

### **Materials**

Address List DataBlock

### **Question**

What kind of report meets the report specification requirements?

### **Example**

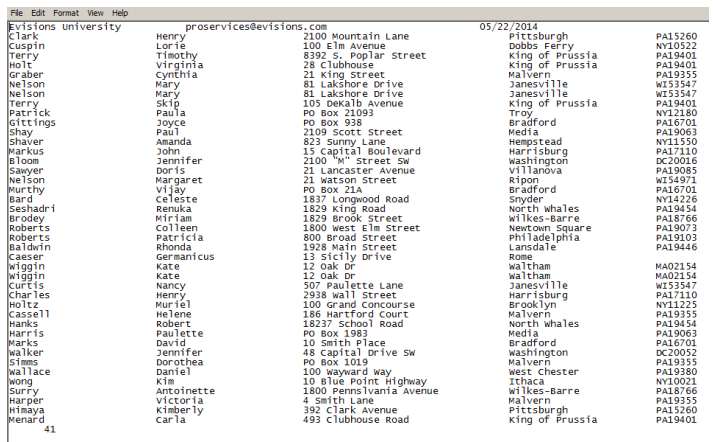

### **Independent Exercise**

Create a CSV report to review the fields in the Address List DataBlock to confirm that all the required fields are included.

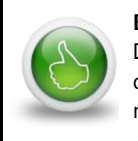

**Best Practice:** Look for an existing DataBlock that meets your needs or can be easily modified before creating new DataBlocks.

# **Unit 5 Banded Reports**

## **Identify Bands**

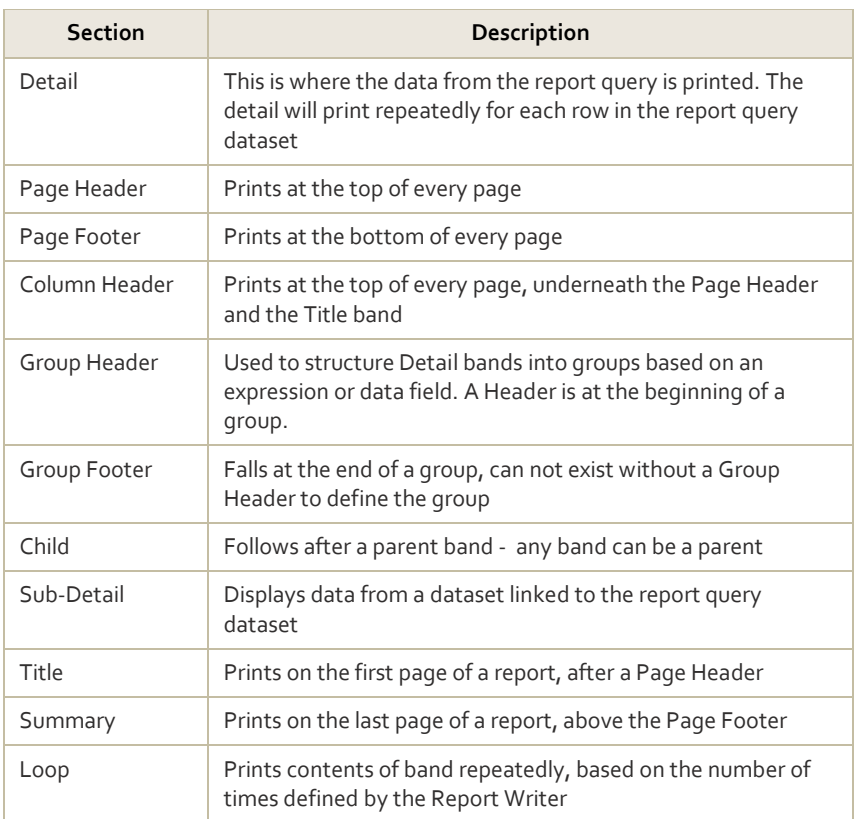

### **Request**

Bethany from the Registrar's office comes back to you. She likes having the text file report that you did for her but she would really like the same thing, but in a PDF. The text file is hard to read and sometimes she wants to print it out.

**Notes**

### **Report Description**

The report needs to contain the following fields:

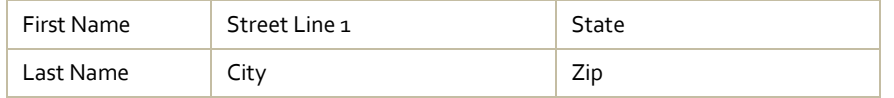

Sort the data by Last Name, First Name and include a total count.

#### **Materials**

Address List DataBlock

### **Prototype**

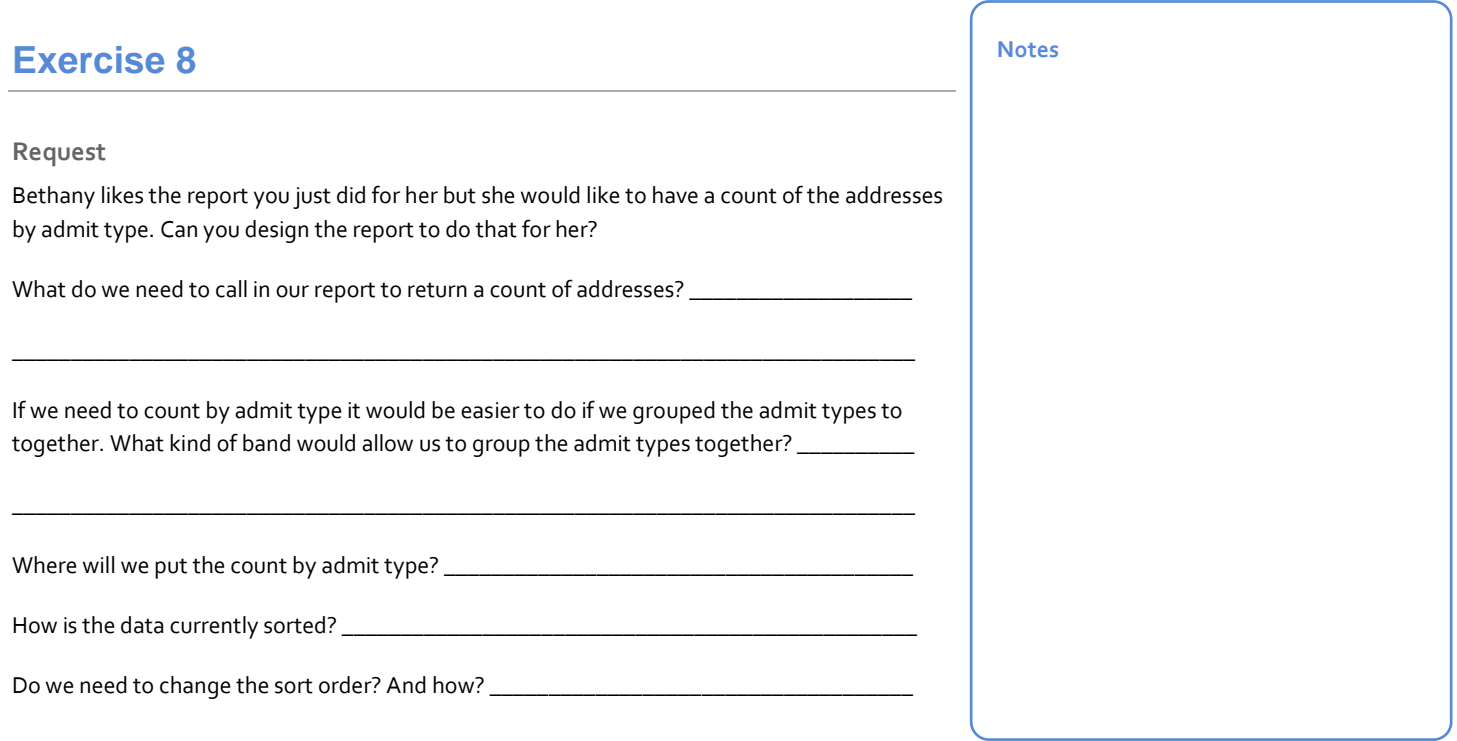

**Materials**

- Address List DataBlock
- **Banded report from Exercise 7**

**Prototype**

# **Unit 6 Library of Objects**

The Library of Objects provides a mechanism for saving objects, groups of objects and report templates. Once objects are saved in the library they be reused by yourself and others. The library also allows users to create Styles, or color themes, that be applied to banded reports.

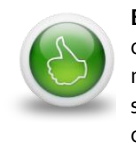

**Best Practice:** Since users can not see objects in other user folders we recommend that a folder structure be setup so that users can easily share objects.

## **Exercise 9**

Add objects and a report template to your personal folder in the Library of Objects.

### **Materials**

- Address List DataBlock
- **Banded report from Exercise 8 (which has branding added)**

### **Exercise**

Using a duplicate of the banded report from Exercise 8 add objects and bands to the Library. Add a template that includes the group bands and a template that does not include the group bands.

Name of copied report: \_

## **Exercise 10**

Create a report using the template.

### **Materials**

- Banded template stored in the Library
- **Budget Summary DataBlock or Course Schedule DataBlock**

### **Exercise**

Create a report using the template from the library.

# **Unit 7 Schedule and Delivery**

## **Schedule Tasks**

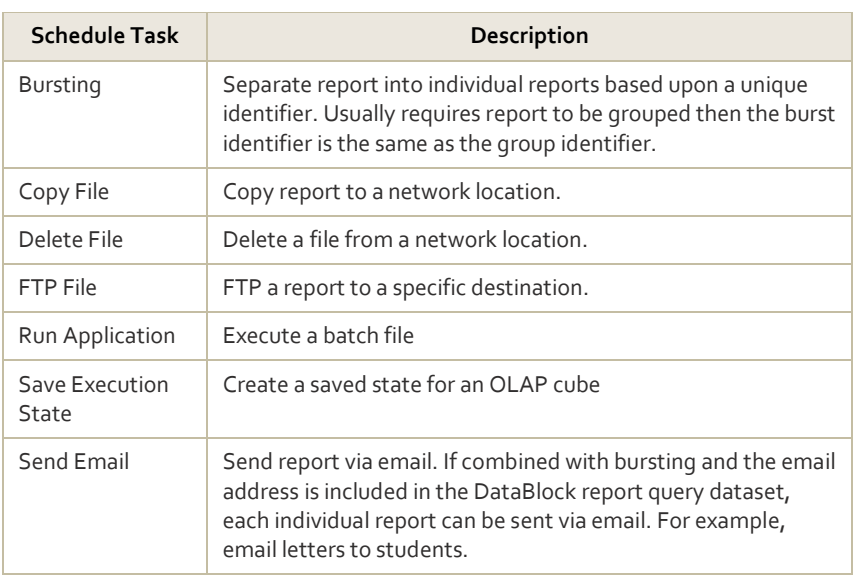